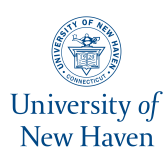

# **University of New Haven [Digital Commons @ New Haven](https://digitalcommons.newhaven.edu/?utm_source=digitalcommons.newhaven.edu%2Felectricalcomputerengineering-facpubs%2F94&utm_medium=PDF&utm_campaign=PDFCoverPages)**

[Electrical & Computer Engineering and Computer](https://digitalcommons.newhaven.edu/electricalcomputerengineering-facpubs?utm_source=digitalcommons.newhaven.edu%2Felectricalcomputerengineering-facpubs%2F94&utm_medium=PDF&utm_campaign=PDFCoverPages) [Science Faculty Publications](https://digitalcommons.newhaven.edu/electricalcomputerengineering-facpubs?utm_source=digitalcommons.newhaven.edu%2Felectricalcomputerengineering-facpubs%2F94&utm_medium=PDF&utm_campaign=PDFCoverPages) [Electrical & Computer Engineering and Computer](https://digitalcommons.newhaven.edu/electricalcomputerengineering?utm_source=digitalcommons.newhaven.edu%2Felectricalcomputerengineering-facpubs%2F94&utm_medium=PDF&utm_campaign=PDFCoverPages) [Science](https://digitalcommons.newhaven.edu/electricalcomputerengineering?utm_source=digitalcommons.newhaven.edu%2Felectricalcomputerengineering-facpubs%2F94&utm_medium=PDF&utm_campaign=PDFCoverPages)

8-2019

# Map My Murder: A Digital Forensic Study of Mobile Health and Fitness Applications

Courtney Hassenfeldt *University of New Haven*

Shabana Baig *University of New Haven*

Ibrahim Baggili *University of New Haven*, ibaggili@newhaven.edu

Xiaolu Zhang *University of Texas at San Antonio*

Follow this and additional works at: [https://digitalcommons.newhaven.edu/](https://digitalcommons.newhaven.edu/electricalcomputerengineering-facpubs?utm_source=digitalcommons.newhaven.edu%2Felectricalcomputerengineering-facpubs%2F94&utm_medium=PDF&utm_campaign=PDFCoverPages) [electricalcomputerengineering-facpubs](https://digitalcommons.newhaven.edu/electricalcomputerengineering-facpubs?utm_source=digitalcommons.newhaven.edu%2Felectricalcomputerengineering-facpubs%2F94&utm_medium=PDF&utm_campaign=PDFCoverPages)

Part of the [Computer Engineering Commons,](http://network.bepress.com/hgg/discipline/258?utm_source=digitalcommons.newhaven.edu%2Felectricalcomputerengineering-facpubs%2F94&utm_medium=PDF&utm_campaign=PDFCoverPages) [Electrical and Computer Engineering Commons,](http://network.bepress.com/hgg/discipline/266?utm_source=digitalcommons.newhaven.edu%2Felectricalcomputerengineering-facpubs%2F94&utm_medium=PDF&utm_campaign=PDFCoverPages) [Forensic Science and Technology Commons,](http://network.bepress.com/hgg/discipline/1277?utm_source=digitalcommons.newhaven.edu%2Felectricalcomputerengineering-facpubs%2F94&utm_medium=PDF&utm_campaign=PDFCoverPages) and the [Information Security Commons](http://network.bepress.com/hgg/discipline/1247?utm_source=digitalcommons.newhaven.edu%2Felectricalcomputerengineering-facpubs%2F94&utm_medium=PDF&utm_campaign=PDFCoverPages)

# Publisher Citation

Hassenfeldt, C., Baig, S., Baggili, I., & Zhang, X. (2019, August). Map My Murder: A Digital Forensic Study of Mobile Health and Fitness Applications. In Proceedings of the 14th International Conference on Availability, Reliability and Security, ARES '19 (Article No. 42). ACM.

# Comments

Dr. Baggili was appointed to the University of New Haven's Elder Family Endowed Chair in 2015.

This is the authors' version of the paper published in [ARES '19](https://www.ares-conference.eu/) Proceedings of the 14th International Conference on Availability, Reliability and Security by ACM. ISBN: 978-1-4503-7164-3 The paper of record can be found at <http://dx.doi.org/10.1145/3339252.3340515>

# Map My Murder! A Digital Forensic Study of Mobile Health and Fitness Applications

Courtney Hassenfeldt University of New Haven chass1@unh.newhaven.edu

Ibrahim Baggili University of New Haven ibaggili@newhaven.edu

#### ABSTRACT

The ongoing popularity of health and ftness applications catalyzes the need for exploring forensic artifacts produced by them. Sensitive Personal Identifable Information (PII) is requested by the applications during account creation. Augmenting that with ongoing user activities, such as the user's walking paths, could potentially create exculpatory or inculpatory digital evidence. We conducted extensive manual analysis and explored forensic artifacts produced by  $(n = 13)$  popular Android mobile health and fitness applications. We also developed and implemented a tool that aided in the timely acquisition and identifcation of artifacts from the examined applications. Additionally, our work explored the type of data that may be collected from health and ftness web platforms, and Web Scraping mechanisms for data aggregation. The results clearly show that numerous artifacts may be recoverable, and that the tested web platforms pose serious privacy threats.

# **KEYWORDS**

Forensics, Artifacts, Applications, Health, Fitness.

#### ACM Reference Format:

Courtney Hassenfeldt, Shabana Baig, Ibrahim Baggili, and Xiaolu Zhang. 2019. Map My Murder! A Digital Forensic Study of Mobile Health and Fitness Applications. In Proceedings of the 14th International Conference on Availability, Reliability and Security (ARES 2019) (ARES '19), August 26– 29, 2019, Canterbury, United Kingdom. UK, August 26-29, 2019, [12](#page-12-0) pages. <https://doi.org/10.1145/3339252.3340515>

# 1 INTRODUCTION

Mobile/smart devices are being used as powerful self-health monitoring tools. This movement is considered to have more impact on health care than immobile health facilities [\[31\]](#page-9-0). Due to the advancement of mobile health, there are now ample applications and wearable technologies that address not just our health and ftness concerns, but treatments as well. The number of mobile health applications has increased enormously for both consumers and

ARES '19, August 26–29, 2019, Canterbury, United Kingdom

© 2019 Association for Computing Machinery.

ACM ISBN 978-1-4503-7164-3/19/08. . . \$15.00 <https://doi.org/10.1145/3339252.3340515>

Shabana Baig University of New Haven sbaig1@unh.newhaven.edu

Xiaolu Zhang University of Texas at San Antonio xiaolu.zhang@utsa.edu

professionals. As of 2017, more than 325,000 'mhealth' applications were available, Android being the leading platform<sup>[1](#page-1-0)</sup>. The mobile health industry is expected to hold a market share of almost \$37 billion by [2](#page-1-1)019 and \$60 billion by  $2020^2$ .

However, the widespread use of mobile ftness/health technologies is just another catalyst for user data aggregation [\[5\]](#page-8-0). The large amount of sensitive personally identifable data stored by mobile health and ftness applications poses an extensive threat to our privacy. Yet, for digital sleuths, these user-data-rich applications are a treasure chest of digital evidence. In fact, evidence retrieved from such applications has already helped in solving real cases $^3.$  $^3.$  $^3.$ 

Our work focused on the collection and analysis of forensic artifacts retrieved from widely used mobile health and ftness applications. The aim was to outline a template for digital forensic investigators to follow when examining an Android device with installed health and fitness application(s). In total, ( $n = 13$ ) Android health and ftness applications were analyzed. A single application had 50 million downloads at the time of this writing, illustrating the ubiquity of such software. To date, there has not been a comprehensive forensic analysis of these applications, and thus our contributions are as follows:

- Our work has produced a comprehensive collection of Android health and ftness application digital forensic artifacts, which are shared on the Artifact Genome Project [\[18\]](#page-8-1).
- Our work provides a novel method for triaging data potentially stored on a mobile device.
- Our devised method is also implemented in a tool that aids in that automation of the acquisition and analysis of evidence retrieved from health and ftness applications on Android. [4](#page-1-3)
- As an auxiliary contribution, our work provides insight into privacy fndings related to the amount of user data made public by some of the health and ftness applications.

The rest of this paper includes related work in Section [2.](#page-2-0) Section [3](#page-2-1) shares the employed methodology. We then discuss the experimental results and fndings in Section [4,](#page-4-0) followed by the discussion of our fndings in Section [5.](#page-7-0) Lastly in Section [6,](#page-8-2) we conclude and discuss future work.

Permission to make digital or hard copies of all or part of this work for personal or classroom use is granted without fee provided that copies are not made or distributed for proft or commercial advantage and that copies bear this notice and the full citation on the frst page. Copyrights for components of this work owned by others than ACM must be honored. Abstracting with credit is permitted. To copy otherwise, or republish, to post on servers or to redistribute to lists, requires prior specifc permission and/or a fee. Request permissions from permissions@acm.org.

<span id="page-1-1"></span><span id="page-1-0"></span><sup>1</sup><https://research2guidance.com/325000-mobile-health-apps-available-in-2017/> <sup>2</sup><https://www.statista.com/topics/2263/mhealth/>

<span id="page-1-2"></span><sup>3</sup>[http://www.newser.com/story/268299/iphone-app-foils-husband-who-murdered-wife](http://www.newser.com/story/268299/iphone-app-foils-husband-who-murdered-wife.html).

<span id="page-1-3"></span>[html](http://www.newser.com/story/268299/iphone-app-foils-husband-who-murdered-wife.html) <sup>4</sup>The tool may be downloaded from https://www.unhcfreg.com/datasetsandtools.

ARES '19, August 26-29, 2019, Canterbury, United Kingdom **Hassenfeldt, and August 2018** Hassenfeldt, et al.

# <span id="page-2-0"></span>2 RELATED WORK

Mobile forensics and application analysis are not new topics. As early as the frst generation of smartphones, Bader et al., [\[9\]](#page-8-3) conducted the frst forensic analysis on the iPhone 3Gs. That early work aimed at fnding signifcant evidence such as e-mail messages, text and multimedia from the logical backup of the phone. In 2011, research investigating 3rd party mobile applications on the iPhone was conducted [\[28\]](#page-9-1). The research focused on analyzing built-in application data stored in fles with standardized formats like databases, JSON and XML.

Android and iOS now occupy the majority of the mobile market and this is refected in mobile forensics research. While data privacy has become paramount, digital forensic researchers continue to seek solutions for extracting digital evidence from the changing mobile landscape.

In Section [2.1,](#page-2-2) we share work that improved data acquisition and application analysis on smart phones. In Section [2.2,](#page-2-3) we discuss case studies that focused on sharing forensic solutions for mobile devices or applications.

### <span id="page-2-2"></span>2.1 Data Acquisition Approaches

Starting from the frst generation of mobile devices, data acquisition has been continuously studied. A typical manner for acquiring logical data from an Android device is to utilize the Android Debug Bridge (ADB) client since Android has a built-in ADB server [\[23,](#page-9-2) [27\]](#page-9-3). Although this approach is still wildly in use, it requires the investigator to gain physical device access by unlocking the screen to activate the ADB server. Therefore, an acquisition method based on changing the custom recovery image has also been studied [\[39\]](#page-9-4). Based on this approach commercial tools such as Cellebrite<sup>[5](#page-2-4)</sup> and XRY[6](#page-2-5) are able to pull physical forensic images of devices as well.

Other research has focused on using hardware acquisition approaches. For example, Universal Synchronous Receiver-Transmitter (UART), a fancy name for a serial port, and Joint Test Action Group (JTAG), a reserved parallel port for system debugging, are the most commonly used physical ports for examiners to acquire frmware/fle systems physically from FLASH memory chips on the a smartphone's Printed Circuit Board (PCB) [\[12,](#page-8-4) [15\]](#page-8-5). These approaches have also been applied to other devices.

Work conducted by [\[29\]](#page-9-5) utilized UART to pull a vehicle's data from its automotive system. Similarly, work by [\[36\]](#page-9-6) performed data acquisition on Global Positioning System (GPS) navigation systems through UART. Other than accessing the PCB physically, the last resort for physical acquisition is Chip-of. In Chip-of, investigators disassemble the fash memory chip from the PCB and read the data by using dedicated chip readers [\[16\]](#page-8-6).

# <span id="page-2-3"></span>2.2 Application Analysis

Mobile application analysis is an evolving topic. Work has primarily focused on executable analysis and user data analysis.

In [\[14\]](#page-8-7), researchers presented a decompiler that converts executable fles back to source code. This enabled digital investigators to reverse engineer applications as well as understand operational

mechanisms of the application(s). For large scale application analysis, [\[41\]](#page-9-7) focused on in-memory analysis of large application datasets. AndroParse, an extendable feature dataset of 67,703 benign and 46,683 malicious Android applications [\[33\]](#page-9-8) has also been created by researchers.

In the application analysis domain, work has focused on the manual analysis of social applications for Android/iOS [\[6,](#page-8-8) [30,](#page-9-9) [37\]](#page-9-10). Other work has focused on single widely used mobile applications, such as WhatsApp [\[7,](#page-8-9) [26\]](#page-9-11), and WeChat [\[38,](#page-9-12) [42\]](#page-9-13). Researchers have also analyzed cryptowallets [\[21\]](#page-8-10), and application valuts [\[40\]](#page-9-14).

Other relevant work by [\[20\]](#page-8-11) studied medical information from both Android and iOS applications associated with a physical medical device. Related work has also focused on wearable devices such as ftness trackers [\[25\]](#page-9-15) and smart watches [\[10,](#page-8-12) [13\]](#page-8-13).

Lastly, it is important to note that there is some previous work in the area of health/ftness application analysis. [\[8\]](#page-8-14) examined 40 popular Android health applications in 2015. In their work, user credentials, location and more personal information was discovered. Since 2015, some of the applications examined by [\[8\]](#page-8-14) are no longer in use or have been signifcantly updated (e.g. MyFitnessPal was examined in version 3.6.1 and its current version is 18.9.2). Most importantly, this past work did not introduce an automation tool to aid in the future forensic analysis of such health data found on mobile platforms. This work is discussed more in Section [5.](#page-7-0)

#### <span id="page-2-1"></span>3 METHODOLOGY

In this study,  $(n = 13)$  mobile health and fitness applications (See Table [2\)](#page-5-0) were selected by searching the Google Play Store with the following search terms "ftness" and "health." From these preliminary results, we took into account the number of downloads for each result.

In the frst phase, we set up the experimental environment which included downloading the health applications on to a hypothetical suspect's Android device, generating user data through regular daily usage, installing digital forensic tools on our examiner workstation and setting up the network (more details can be found in Sec. [3.1\)](#page-2-6).

In the second phase, we utilized the tools installed for acquiring data from the hypothetical suspect's phone (See Sec. [3.2\)](#page-3-0). To analyze the data generated by the health and ftness applications, we explored the data manually and theorized a new approach that can be potentially used for application analysis (See Section [3.3\)](#page-3-1). This approach will assist digital investigators in triaging the structure of the mobile data and validating their fndings afterwards.

Finally, we constructed the theorized approach as a python tool to automate the process of data analysis and artifact collection (See Sec. [3.4\)](#page-3-2), and concluded with the use of a web scraper on two diferent websites (Strava and MyFitnessPal).

#### <span id="page-2-6"></span>3.1 Apparatus

Table [1](#page-3-3) shows the hardware and software used in this work. Considering that results may vary on diferent Android devices, we used two Android devices (a Nexus tablet and a ZTE phone) with diferent Android OS versions for our testing.

A Windows 10 and a Mac OSX computers were employed as forensic workstations. On the Windows machine we installed forensic tools for data acquisition and network traffic analysis. The Mac

<span id="page-2-4"></span><sup>5</sup><https://www.cellebrite.com/en/home/>

<span id="page-2-5"></span><sup>6</sup><https://www.msab.com/products/>

<span id="page-3-3"></span>

| Hardware/software       | Version       | Use                              |
|-------------------------|---------------|----------------------------------|
| Examination PC          | Windows 10    | Run .XRY, Wireshark, Network     |
|                         |               | Miner, Netwitness Investigator,  |
|                         |               | and Hotspot                      |
| Computer                | MacOS<br>High | To analyze data and run python   |
|                         | Sierra        | script                           |
| XRY                     | 7.4.0         | To acquire the data from Android |
|                         |               | devices                          |
| DB Browser for SQLite   | 3.10.1        | To analyze db files              |
| ADB                     | 1.0.40        | To pull data from Android device |
| Wireshark               | 2.4.1         | To capture and analyze network   |
|                         |               | traffic                          |
| Netwitness Investigator | 10.6          | To analyze network traffic       |
| Network Miner           | 2.3.2         | To analyze network traffic       |
| Nexus 7 Tablet          | Android 6.0.1 | To test applications on          |
| ZTE (Model Z557BL)      | Android 7.1.1 | To test applications on          |
| Web Scraper (Google Ex- | 0.3.8         | To extract data from Strava and  |
| tension)                |               | MapMyFitness accounts            |

Table 1: Apparatus

computer was used for application data analysis. We tested our proposed tool on the acquired data.

A WiFi hotspot was created on the Windows workstation, which the Nexus device connected to. Wireshark was used to capture the network traffic when the applications were used. The network traffic for each application was saved in individual pcap files, which were then analyzed using Wireshark, Network Miner, and Netwitness Investigator.

<span id="page-3-4"></span>{"\_id":"challenges","startUrl":["https://www.strava.com/challenges/lululemon-40-80-challenge-2019"],"selectors":[{"id":"user","type":"SelectorLink","parentSelectors":["\_root"],"selector":"td.name a","multiple":true,"delay":0},{"id":"name","type":"SelectorText","parentSelectors":

["user"],"selector":"h1.text-title1","multiple":true,"regex":"","delay":0}, {"id":"place","type":"SelectorText","parentSelectors":

["user"],"selector":"div.location","multiple":true,"regex";"","delay":0}, {"id":"Total<br>Activities","type":"SelectorText","parentSelectors":["user"],"selector":"h3.text-footnote,<br>div.count","multiple":true,"regex":"","delay

{"id":"Following","type":"SelectorText","parentSelectors":["user"],"selector":"ul.inline-stats li:nth-oftype(1) a","multiple":true,"regex":"","delay":0},

{"id":"Followers","type":"SelectorText","parentSelectors":["user"],"selector":"ul.inline-stats li:nth-of-type(2) a","multiple":true,"regex":"","delay":0},

{"id":"photos","type":"SelectorImage","parentSelectors":["user"],"selector":"div#athlete-recentphotos.section img.thumbnail","multiple":true,"delay":0},

{"id":"maps","type":"SelectorImage","parentSelectors":["user"],"selector":"a.entry-image img","multiple":true,"delay":0},{"id":"maps\_info","type":"SelectorLink","parentSelectors":

["user"],"selector":"a.entry-image","multiple":true,"delay":0},

{"id";"runinfo","type":"SelectorText","parentSelectors":["maps\_info"],"selector":"li:nth-of-type(1)<br>strong","multiple":true,"regex":"","delay":0},{"id":"splits","type":"SelectorTable","parentSelectors":<br>["maps\_info"],"sele

[{"header":"Mile","name":"Mile","extract":true},{"header":"Pace","name":"Pace","extract":true},<br>{"header":"GAP","name":"GAP","extract":true},<br>{"header":"Elev","name":"Elev","extract":true}],"delay":0,"tableDataRowSelector"

columns","tableHeaderRowSelector":"thead tr"},

{"id":"flybys","type":"SelectorLink","parentSelectors":["maps\_info"],"selector":"div.flybys a.minimal","multiple":false,"delay":0}]}

#### Figure 1: Sitemap for Web Scraper

# <span id="page-3-0"></span>3.2 Data Acquisition

After the application accounts were created and the ftness activities were collected, we completed the data acquisition process using two approaches. We utilized XRY toolkit for physical acquisition and the Android Debug Bridge (ADB) for logical acquisition. XRY backed up everything on the device and saved the extracted data to the workstation. The command adb pull then acquired the logical fles and folders from the smart phones. Afterwards, the data was thoroughly examined and fndings were iteratively recorded.

<span id="page-3-5"></span>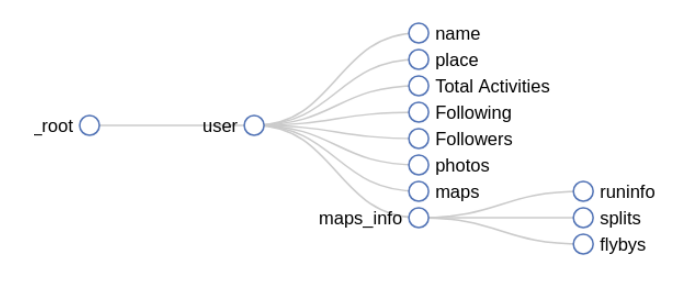

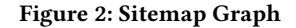

# <span id="page-3-1"></span>3.3 Data Analysis

Before performing manual analysis, there is an opportunity for investigators to utilize Open Source InTelligence (OSINT) to gain insight into what could be potentially retrieved from a mobile application, or to simply profle a suspect. Applications may also have a web interface, and suspects may attempt misinformation tactics by engaging with a web platform after a device has been legally seized. Therefore, as a primary step to our manual acquisition and analysis, we explored the web application for Strava as a proof of concept.

First, we logged into the Strava web platform with the user account created in Phase 1 and employed a Google extension called Web Scraper to scrape user data. The scrapped data was stored in a Sitemap (a layered Json fle). The structure of the data can be visualized in a Sitemap layered graph. Creating a new Sitemap required a structured listing of pages, links and texts to be scraped from the site. Once a Sitemap is created, it can be imported when needed. For example, Figure [1](#page-3-4) shows a sample sitemap and Figure [2](#page-3-5) is its corresponding graph. We mapped the Strava site, and executed the scraper for 10 minutes to explore the kind of public data that may be downloaded about the users.

# <span id="page-3-2"></span>3.4 Tool Creation

The purpose for constructing this tool was to expedite the time for acquiring and locating forensically relevant data. Investigators face an increased need for timely evidence collection and examination. We implemented a Python tool that (1) extracts data from the Android device, and (2) searches through the extracted fles while locating forensic artifacts. The high-level algorithm employed is shown in Algorithm [1.](#page-4-1)

The constructed tool allows for any Android device to be connected to a computer and, using the Android Debug Bridge (adb), a command line tool that allows communication with Android devices, fosters the data extraction process. The data is searched through according to fle type. Here, the three fles types focused on were image, XML, and SQLite database fles.

When dealing with image fles, images are copied and stored into a directory. An output fle is also created to store information on the fles found. For image fles, the image name and the path to the location of the image is written to the output fle.

ARES '19, August 26-29, 2019, Canterbury, United Kingdom **Hassenfeldt, and August 2018** Hassenfeldt, et al.

```
Algorithm 1 Automation algorithm
Requirements: Connected Android device and ADB installed.
Input: (optional) inputFile with keywords
Output: Mobile application artifacts
if inputFile then
   keywords ← getContent(inputFile)
else
keywords ← DEFAULTKEYWORDS
end
dataPath ← getExtractedDataPath() > Path to device's data<br>hashDict ← computeHash(dataPath) > > For verification
hashDict \leftarrow computeHash(dataPath)hashDict ← saveHash(hashDict)
fleList ← getAllFiles(dataPath)
fileTypes \leftarrow ['XML', 'DB', 'IMAGE']sortedList ← sortFilesByType(fleList, fleTypes)
for fle in sortedList do
    if fleType is XML then
        if hasKeywords(fle) then
         outputFile.append(getName(fle), keyword, linenumber)
    else if fleType is DB then
        if hasKeywords(fle) then
            outputFile.append(getName(fle), keyword, table,
            rownumber)
    else if fileType is IMG then
        saveImg(fle) to artifactDir
        outputFile.write(getName(fle))
    val ← compareHash(computeHash(fle), hashDict(fle)
    checkHash(val) \triangleright Check if hash of the file is unchanged
end
```
With XML and database fles, each fle is opened and user-defned keywords are searched for. Keywords were generated using knownartifacts. If a match to one of the keywords in an XML fle is found, then the path of the fle, the keyword that was found, the line number where the keyword was found, and the line that the keyword was found on is printed to the output fle. If it is a database fle, then the fle path, keyword found, and the row that the keyword was found in is printed to the output fle.

As the admissibility of any type of evidence is important, a copy of the extracted data is made (Copy 2) and hashes are generated for future comparison. The original extraction (Copy 1) is stored to be verifed against at any given point in time to show that data has not been tampered with. Any data that is found to be important is copied to an output fle outside of the data itself while not altering the original fle. Once the search process is complete, the tool will then re-hash the fles and compare them against the original. This is done to prove that data has remained untouched after the search process ends its execution.

# <span id="page-4-0"></span>4 EXPERIMENTAL RESULTS

Extensive application artifacts were found on the devices. All artifacts can be downloaded from the Artifact Genome Project (AGP) at <https://agp.newhaven.edu> [\[19\]](#page-8-15). Some of the more intriguing data is outlined in the following sections. Section [4.1](#page-4-2) elaborates on the personal data that was supplied to the applications by the user. Section [4.2](#page-4-3) shows the diferent types of user health data that was found stored on the device. Section [4.3](#page-5-1) presents the applications that stored location data from activities completed by the user, followed

by Section [4.4](#page-5-2) which covers password information found stored on the device and then Section [4.5,](#page-5-3) which covers interesting fndings. Lastly, Section [4.6](#page-6-0) summarizes information found when employing the web scraper on the Strava platform. A comprehensive report of the artifacts is shared in Tables [5,](#page-10-0) [6,](#page-10-1) [7,](#page-10-2) [8,](#page-10-3) [9,](#page-11-0) [10,](#page-11-1) [11,](#page-11-2) [12,](#page-11-3) [13,](#page-11-4) [14,](#page-11-5) [15,](#page-11-6) [16,](#page-12-1) [17](#page-12-2) in the Appendix.

#### <span id="page-4-2"></span>4.1 Personal Data

The type of user data requested by tested applications is shown in Table [2.](#page-5-0) Much of this requested personal data can be found stored in database and XML fles. Health and ftness applications tend to request data such as name, e-mail, age, gender, birthday, zip code, height, weight, and blood pressure. All of this data is especially sensitive and can be extremely helpful with identifying the user. This data helps to not only identify the user by name, but also their physical characteristics. An example of this is shown in Figure [3,](#page-4-4) which illustrates the extraction of gender, height, weight, age, and city from MapMyFitness. Note that the MapMyRun, MapMyFitness, MapMyRide, MapMyWalk and MapMyHike all use a unifed account.

<span id="page-4-4"></span>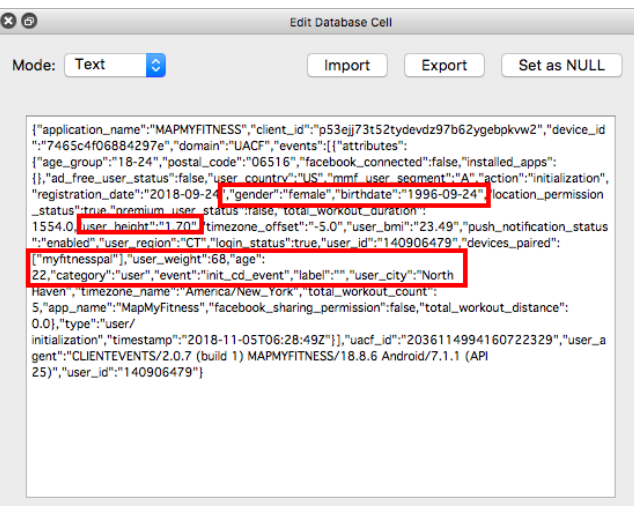

Figure 3: MapMyFitness User Information in Database

#### <span id="page-4-3"></span>4.2 User Health Data

The Fitness Tracker application calls for an excessive amount of personal information from the user to completely fll out the profle. Of interest is the request for the following data: ethnicity, blood type, pregnant (yes or no), lactating (yes or no), waist measurement, hip measurement, neck measurement, and metabolism specifcations. All of this data was found stored in a log fle on the phone in the application directory with the timestamp of when it was added. Each of these diferent characteristics are attached to a separate date, that way one is able to see when the data was changed and how current it is. This is especially interesting because the application allowed for an upgraded DNA doctor Connect feature. The feature allows users to add their raw genetic data from their personalized DNA information from sites such as 23andMe and AncestryDNA.

<span id="page-5-0"></span>

| Data Requested          | <b>Name</b> | Birthday | <b>Sex</b> | Height | Weight | Email | Location |
|-------------------------|-------------|----------|------------|--------|--------|-------|----------|
| MapMyFitness (18.8.1)   | х           |          |            |        |        |       |          |
| RunKeeper (9.2.1)       |             |          |            |        |        |       |          |
| Strava (64.0.0)         |             |          |            |        |        |       |          |
| MyFitnessPal (18.9.2)   |             |          |            |        |        |       |          |
| Runtastic (8.9.2)       |             |          |            |        |        | х     |          |
| Health Infinity (1.3.7) | х           |          |            |        | х      |       |          |
| Fitness Tracker (2.1.0) | х           |          |            |        |        |       |          |
| Nike Training (5.16.0)  | х           |          | х          |        |        |       |          |
| JEFIT (10.11)           |             |          |            |        |        |       |          |

Table 2: Requested Data at Account Creation

There is also a feature called Medical Log which allowed for the user to store health data from doctor visits.

#### <span id="page-5-1"></span>4.3 Geographical Locations

The applications analyzed allowed the user to record their ftness activities as they were being completed. The diferent types of activities that were available for selection depended on the application being used. Some of those activities include run, walk, jog, swim, bike ride, etc.

To be able to record such data, the applications requested the user allow access to their GPS. When searching through the extracted data, we were able to fnd SQLite database fles that stored data such as longitude, latitude, and elevation during the ftness activity. The date and time stamps for each of these activities, start and end time is also stored. An example can be seen in Figure [4.](#page-5-4) These applications included Runtastic and MapMyFitness.

<span id="page-5-4"></span>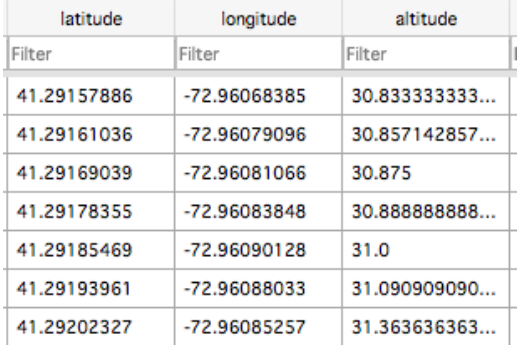

#### Figure 4: Location Database Example

#### <span id="page-5-2"></span>4.4 Password Data

The MyFitnessPal application stored a couple diferent passwords in clear text. For instance, the user is allowed to set a diary password, making the diary view able only by those with the password. The password is stored in a database fle in clear text as shown in Figure [5.](#page-5-5) This is particularly interesting when one considers that Virginia Tech University and Dashlane analysts carried out a study and "after examining a database of over 28 million users and their 61 million passwords, they have uncovered an alarming fgure: 52% of the users studied have the same passwords (or very similar and easily hackable ones) for diferent services" [\[1\]](#page-8-16). This shows that

this information can be helpful for investigators with not only this application, but other digital accounts of the same user. MyFitness-Pal also allows for the user to set a pin on the application itself so no information is viewable until that pin is entered. This pin is also stored in clear text in the same database fle. JEFIT, on the other hand, stores their username and the MD5 hash of the user's password in an XML fle.

<span id="page-5-5"></span>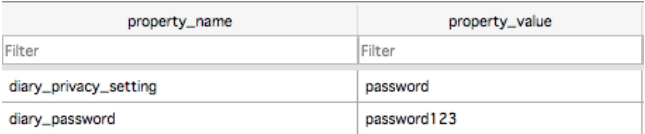

Figure 5: Diary Password Stored in Clear Text in Database File

#### <span id="page-5-3"></span>4.5 Other Data

With ftness and health applications there is a vast amount of stored data that may not be considered at frst. In some cases, this information can be benefcial to investigators. Take shoe tracking for example. Some applications, such as RunKeeper and Runtastic, give users the option to include the specifc shoes they wear, as well as which activity they wear them on, as a way to track the amount of distance traveled with the specifc pair of shoes. Shoe prints may be beniftial in an investigation, and knowing the type of shoe worn by a suspect may indeed prove useful. This data is stored in a database fle as shown in Figure [6.](#page-5-6)

<span id="page-5-6"></span>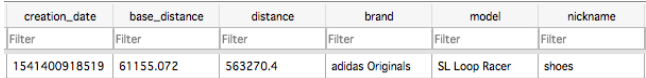

#### Figure 6: RunKeeper Shoe Information in Database

Another interesting feature allowed by some applications is the ability to upload photos to correlate with a specifc activity or post. These are then stored on the device and in some cases, such as in Figure [7,](#page-6-1) they are stored with a timestamp. This timestamp correlates with when it was uploaded to the application.

The RunKeeper application also allows for users to select what are called sub feels. These sub feels are selected by the user after an activity is completed and are used as a way to track any issues they

<span id="page-6-1"></span>

| Logical<br>$\overline{\mathbf{v}}$         |  |
|--------------------------------------------|--|
| root<br>$\overline{\mathbf{v}}$            |  |
| storage<br>ь                               |  |
| mnt<br>v                                   |  |
| sdcard<br>▼                                |  |
| <b>Pictures</b><br>Þ                       |  |
| NSF_Scavenger_Hunt_Database_Directory<br>ь |  |
| jefit<br>ь                                 |  |
| <b>DCIM</b><br>v                           |  |
| runtastic<br>$\overline{\mathbf{v}}$       |  |
| runtastic2018-10-23_20_50_04.jpg           |  |

Figure 7: Runtastic Photo Folder

had during the activity. An example of this could be an injury or bad weather. If any of these are selected by the user, they are stored in a database fle and reference the trip id as seen in Figure [8.](#page-6-2) The trip id correlates with the specifc activity that was recorded. A piece of information unique to the Health Infnity application is that the user could track their medicine. They can input the medicine name, dosage, time to take, start date, length of time to take the medicine, and comments.

<span id="page-6-2"></span>

| subfeels<br>Table: |        |                                      |                   |
|--------------------|--------|--------------------------------------|-------------------|
|                    |        |                                      |                   |
|                    | $\_id$ | trip_uuid                            | subfeelChoice     |
|                    | Filter | Filter                               | Filter            |
| 1                  | 1      | 10b41513-291b-48a5-8a3f-7c14291641ad | <b>NONE</b>       |
| Ż.                 | 8      | 0500b7d1-4d8e-49ee-be5b-4c3781724e5f | <b>BREATHING</b>  |
| 3                  | 9      | 0500b7d1-4d8e-49ee-be5b-4c3781724e5f | <b>UPPER_LEGS</b> |
| 4                  | 10     | 0500b7d1-4d8e-49ee-be5b-4c3781724e5f | <b>LOWER LEGS</b> |
| 5                  | 11     | 0500b7d1-4d8e-49ee-be5b-4c3781724e5f | <b>KNFFS</b>      |
| 6                  | 12     | 0500b7d1-4d8e-49ee-be5b-4c3781724e5f | FEET              |
| $\overline{7}$     | 13     | 0500b7d1-4d8e-49ee-be5b-4c3781724e5f | <b>WEATHER</b>    |

Figure 8: RunKeeper Subfeels in Database

### <span id="page-6-0"></span>4.6 Auxiliary Finding

As a side fnding, when we tried to utilize a Web Scraper to gather data from Strava's website, we found that through the Leaderboard page, we were able to access other users' profles regardless of whether the profle was set to public or private. For both public and private profles, we were able to extract signifcant amount of information, such as name, achievements, and photos.

To show how much information we can gather from this website, we analyzed the CSV fle that contained our scraped data and summarized it in Table [3.](#page-6-3) Table [3](#page-6-3) shows the summary of number of entries found for the mentioned felds. Some of the feld values were null for some users because some of their information was set to private.

Additionally, most of the users shared maps that show routes that they took on a certain day for a certain workout, and they were able to attach photos of that workout as well, as shown in Figure [9.](#page-6-4) We inspected the element and analyzed the network tab for traffic. We found an XMLHttpRequest (XHR), which had coordinates for every move of the user, as shown in Figure [10.](#page-6-5) With this information, we were able to know a person's approximate position at a certain time. Moreover, the maps web page also provided a link to fybys. Flyby is

<span id="page-6-4"></span>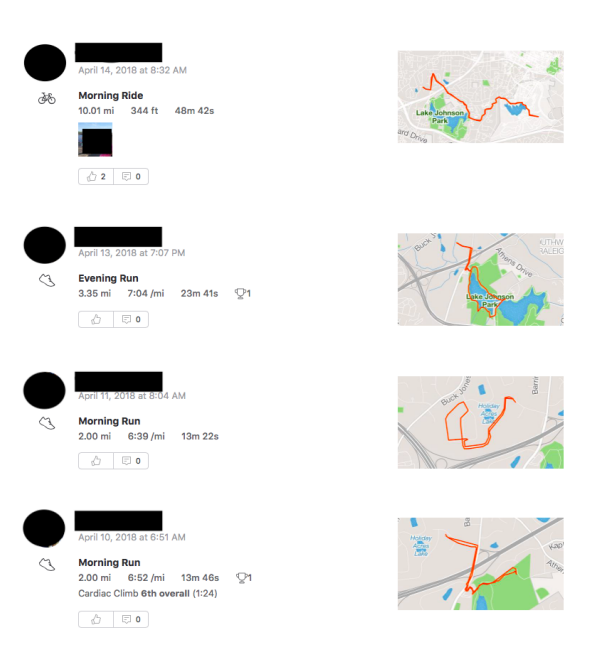

Figure 9: A profle on Strava

a specifc tool which compares distance and time of diferent users for the specifc activity. This is another potential way of getting a list of Strava users. Regardless, the amount of data that one can retrieve about other users using a simple Web Parser is signifcant. The data that was found from the Strava mobile application can be seen in Table [13.](#page-11-4)

<span id="page-6-3"></span>

| Field        | Number of Entries Found |
|--------------|-------------------------|
| Users        | 362                     |
| Places       | 18                      |
| Following    | 17                      |
| Followers    | 17                      |
| PhotoSources | 82                      |
| MapSources   | 76                      |
| MapInfo      | 97                      |
| RunInfo      | 97                      |
| FlybysLinks  | 97                      |
|              |                         |

Table 3: Web Scraper Output for Strava

<span id="page-6-5"></span>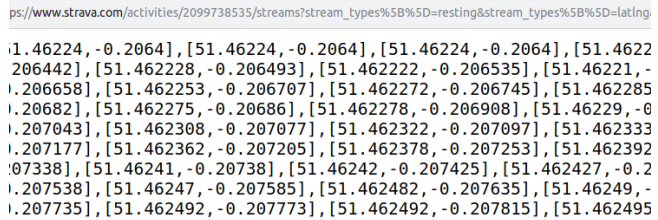

#### Figure 10: User Coordinates

Under Armour  $^7$  $^7$ , a footware company, owns six applications to track ftness activities. These include MapMyRun, MapMyFitness, MapMyRide, MapMyWalk, MyFitnessPal, and MapMyHike. All of these applications sync together and allow for a unifed account. When logging into MapMy applications, the number of miles tracked by all users since the start of 2019 is provided. When we logged in on April 12th, 2019 the amount of miles was 178,756,688.

When looking at the MapMyFitness website it was discovered that a user, once logged in, is able to search for routes that were created near the location they selected. We experimented with the aforementioned fnding by using the Web Scraper to collect data about the routes created near the University of New Haven. Table [4](#page-7-2) shows a summary of the assembled data. Moreover, users are able to search all the activities or narrow them down based on run, bike ride, walk, etc. Then, once a specifc route is selected from the list, they are able to see who created it, and can go to that user's profle. If the person has a profle with public postings, anyone with an account can view their posts. While looking at this, we were able to observe that some users had consistent patterns with their workouts and that some users took the same path at the same time every day. Additionally, it was observed that some users were shown to be starting and ending their workout at their house. For some users we were able to fnd their social media accounts based on their names and locations of their ftness account. On their public account, one also has access to their friends. An example of workouts posted by a public user account can be seen in Figure [11.](#page-7-3) The artifacts that were found on the MapMy applications can be seen in Tables [5,](#page-10-0) [6,](#page-10-1) [7,](#page-10-2) [8,](#page-10-3) and [17.](#page-12-2)

<span id="page-7-2"></span>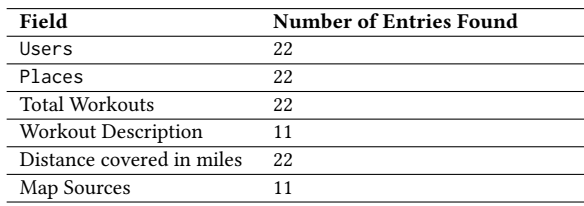

Table 4: Web Scraper Output for MapMyFitness

<span id="page-7-3"></span>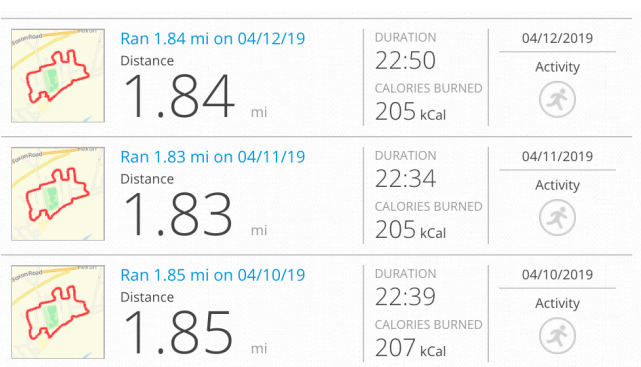

#### Figure 11: MapMyFitness User Profle

# <span id="page-7-0"></span>5 DISCUSSION

Similar research was conducted in 2015 where 40 mobile health applications were analyzed and three were discussed in detail. Our work provided more granular results, and examined OSINT methods using web platforms as well. Prior work was tested using Android 5.0.1 compared to our use of Android 6.0.1 and 7.1.1. Two of the applications they discussed in detail, MyFitnessPal and Runkeeper, were also analyzed here. In terms of the Runkeeper application, older research used version 5.4 whereas our research used version 9.2.1. They focused only on one database fle in detail, that being RunKeeper.sqlite. The fndings for this fle line up with what is stored in the most current version that we examined. We also present the artifacts for this fle, as well as other database and XML fles as shown in Table [9.](#page-11-0) Similarly, the MyFitnessPal version used in older work was version is 3.6.1 and the application is now up to version 18.9.2 which was used in our work. The fle they discuss in detail for this application is MyFitnessPal.db. While much of the same data is still recorded in this database fle, as shown in Table [14,](#page-11-5) one noticeable diference is that the hash of the user's password is no longer stored, however, as discussed in Section [4.4,](#page-5-2) they still store the diary password and pin for the application in clear text. While this paper's focus was to provide a generalized idea of mobile ftness applications and the categories of data that they store on devices, our main focus was a detailed account of artifacts found stored due to these applications, as well as a novel, automated mechanism to collect them. We did also examine privacy concerns related to users allowing their data to be public.

In section [4.3,](#page-5-1) the geographical data found stored on the devices was explained. This type of information has proven helpful to investigators in the past, such as in the murder cases of Jessica Patel and Maria Ladenburger [\[2,](#page-8-17) [17\]](#page-8-18). These cases were able to use the data stored on smartphone health applications to track the activities of a suspect, as well as their location. Now, with the increasing amount of applications to track health and ftness activities and locations are more likely to be used as evidence in cases. These applications also allow for wearable devices to be connected. These wearable devices, such as Fitbits, have become increasingly popular, and the trend of using them for sources of digital evidence will surely continue, such as in the murder case of Karen Navarra [\[22\]](#page-9-16), where the data from her Fitbit was used as evidence. Our work, therefore, has practical utility.

The data stored pertaining to shoes is beneficial for investigators when the feature is utilized by the user. As seen in Section [4.5,](#page-5-3) some applications allow for their users to track the exact shoes that they own and the activities they complete with those shoes. Systems are able to track the brand and model, along with the amount of distance the shoe has been worn for. If the user completes a ftness activity, they are able to link their shoe with that activity so it would help show that the device was at this location, at this time, and according to the user input, these shoes were the ones being worn. This is especially interesting when considering that shoe prints have been helpful in the past in terms of building evidence against a suspect. For instance in a 2013 case, a shoe print left at the scene of a murder was used as evidence to convict a suspect [\[32\]](#page-9-17). More recently, there was a case involving data from use of the Strava

<span id="page-7-1"></span><sup>7</sup><https://www.underarmour.com/en-us/ua-record>

application that helped to place the suspect near the location of the crime at the time of the incident [\[34\]](#page-9-18).

This is not the frst time that the data from Strava user's had public implications. Last year, the application released their heat map that ultimately revealed military bases that were in war zones [\[24\]](#page-9-19). There was also an article written that referenced how easy it was for someone to stalk their boyfriend on Strava, and ultimately other females he ran with. The author stating, "I could see where she lived, where she drank beer and got coffee. I knew how many calories she burned working out, and how often. I knew when and where and with whom she spent time" [\[11\]](#page-8-19).

Occurrences such as those led to the need for section [4.6,](#page-6-0) where we discussed the utilization of a Web Scraper to show the amount of data that can be collected by anyone with a user account strictly from the data that other users leave public. To show how easily this could lead to unfavorable implications, we used the information found on the site from public profles to fnd out more about the users. To show the severity of allowing so much information to be public, we started with finding a user based off the name and current city they provided. With this information, we were able to fnd some of their corresponding social media accounts such as Facebook and Pinterest. To be able to verify in some cases that this was in fact the right account, the profle photo provided for the MapMy account was matched to their other accounts. Some of these users' other social media profles were also public and included photos of their children. For one user, we were able to fnd their baby registry that included the husband's name, who we were also able to find information on based off their spouse's public accounts. We were also able to fnd their voting registry that included their current and past addresses. From there we used the address listed on their voter's registry to show that the start and end of their path was in fact where they lived.

This is concerning, especially when looking at the fact that "statistics show that 76 percent of female homicide victims are stalked before they are murdered". As well as the fact that Betsy Carlson, a professional dealing with domestic violence cases stated, "Social media has become more of a tactic used by stalkers, and because people can create a false identity or use GPS, on-line sources, and email they don't even have to present and these tools have emboldened stalkers". [\[35\]](#page-9-20).

# <span id="page-8-2"></span>6 CONCLUSION AND FUTURE WORK

Having an idea of the types of artifacts that can be found in ftness applications will provide investigators a better lead. The same concept can be applied to Web platforms, due to the fact that they show all the information one can fnd on a user that is registered with a Strava and MapMyFitness account, and possibly other ftness websites. With the help of a tool such as the one referenced in this paper, investigators can efficiently find specific pieces of information they are looking for.

Future work should focus on health and ftness application analysis on iOS, which makes up 44.3% of mobile users [\[4\]](#page-8-20). Another possible area for future work would be to focus on wearable devices. These have grown in popularity with devices such as Apple Watches and FitBits. In 2016, the number of connected wearable devices was 325 million worldwide [\[3\]](#page-8-21).

In addition, a Sitemaps management system for the Web Scraper warrants future work. This could help examiners create Sitemaps for diferent websites as needed enabling reuse of such maps. Lastly, data fusion and visualization approaches for correlating data between health and ftness apps, and other devices would be of paramount importance, to expedite future investigations.

# ACKNOWLEDGMENTS

The authors would like to thank Justin Grannis, Laura Sanchez and Cinthya Grajeda-Mendez for their review and support of the paper and Justin's help with the automation algorithm.

#### REFERENCES

- <span id="page-8-16"></span>[1] 52% of users reuse their passwords. Panda Security, 2018. https://www.pandasecurity.com/mediacenter/security/password-reuse/.
- <span id="page-8-17"></span>Apple health data used in murder trial. BBC News, 2018. https://www.bbc.com/news/technology-42663297.
- <span id="page-8-21"></span>[3] 10 notable facts about wearable technology. Medium, 2019. https://medium.com/@TechTalker/10-notable-facts-about-wearabletechnology-c01c21070324.
- <span id="page-8-20"></span> ${\rm Subscripter}$  share held by smartphone operating systems in the united states from 2012 to 2018. Statista, 2019. https://www.statista.com/statistics/266572/marketshare-held-by-smartphone-platforms-in-the-united-states/.
- <span id="page-8-0"></span>Linda Ackerman. Mobile health and fitness applications and information privacy. Privacy Rights Clearinghouse, San Diego, CA, 2013.
- <span id="page-8-8"></span>[6] Noora Al Mutawa, Ibrahim Baggili, and Andrew Marrington. Forensic analysis of social networking applications on mobile devices. Digital Investigation, 9:S24-S33, 2012.
- <span id="page-8-9"></span>[7] Cosimo Anglano. Forensic analysis of whatsapp messenger on android smartphones. Digital Investigation, 11(3):201–213, 2014.
- <span id="page-8-14"></span>[8] Abdullah Azfar, Kim-Kwang Raymond Choo, and Lin Liu. Forensic taxonomy of popular android mhealth apps. 21st Americas Conference on Information Systems, 2015.
- <span id="page-8-3"></span>[9] Mona Bader and Ibrahim Baggili. iphone 3gs forensics: Logical analysis using apple itunes backup utility. 2010.
- <span id="page-8-12"></span>[10] Ibrahim Baggili, Jeff Oduro, Kyle Anthony, Frank Breitinger, and Glenn McGee. Watch what you wear: preliminary forensic analysis of smart watches. In 2015 10th International Conference on Availability, Reliability and Security, pages 303– 311. IEEE, 2015.
- <span id="page-8-19"></span>[11] Elizabeth Barber. What happens when you stalk your boyfriend on strava. WIRED, 2018. https://www.wired.com/story/strava-love-surveillance/.
- <span id="page-8-4"></span>[12] MF Breeuwsma. Forensic imaging of embedded systems using jtag (boundaryscan). digital investigation, 3(1):32–42, 2006.
- <span id="page-8-13"></span>[13] Quang Do, Ben Martini, and Kim-Kwang Raymond Choo. Is the data on your wearable device secure? an android wear smartwatch case study. Software: Practice and Experience, 47(3):391–403, 2017.
- <span id="page-8-7"></span>[14] William Enck, Damien Octeau, Patrick D McDaniel, and Swarat Chaudhuri. A study of android application security. In USENIX security symposium, volume 2, page 2, 2011.
- <span id="page-8-5"></span>[15] Junbin Fang, Zoe Jiang, Kam-Pui Chow, Siu-Ming Yiu, Lucas Hui, Gang Zhou, Mengfei He, and Yanbin Tang. Forensic analysis of pirated chinese shanzhai mobile phones. In IFIP International Conference on Digital Forensics, pages 129–142. Springer, 2012.
- <span id="page-8-6"></span>[16] Aya Fukami, Saugata Ghose, Yixin Luo, Yu Cai, and Onur Mutlu. Improving the reliability of chip-off forensic analysis of nand flash memory devices. Digital Investigation, 20:S1–S11, 2017.
- <span id="page-8-18"></span>[17] Jenn Gidman. iphone app foils husband who murdered wife. Newser, 2018. http://www.newser.com/story/268299/iphone-app-foils-husband-whomurdered-wife.html.
- <span id="page-8-1"></span>[18] Cinthya Grajeda, Laura Sanchez, Ibrahim Baggili, Devon Clark, and Frank Breitinger. Experience constructing the artifact genome project (agp): Managing the domain's knowledge one artifact at a time. Digital Investigation, 26:S47-S58, 2018.
- <span id="page-8-15"></span>[19] Cinthya Grajeda, Laura Sanchez, Ibrahim Baggili, Devon Clark, and Frank Breitinger. Experience constructing the artifact genome project (agp): Managing the domain's knowledge one artifact at a time. Digital Investigation, 26:S47–S58, 2018.
- <span id="page-8-11"></span>[20] George Grispos, William Bradley Glisson, and Peter Cooper. A bleeding digital heart: Identifying residual data generation from smartphone applications interacting with medical devices, 2019.
- <span id="page-8-10"></span>[21] Trevor Haigh, Frank Breitinger, and Ibrahim Baggili. If i had a million cryptos: Cryptowallet application analysis and a trojan proof-of-concept. In International Conference on Digital Forensics and Cyber Crime, pages 45–65. Springer, 2018.

- <span id="page-9-16"></span>[22] Christine Hauser. Police use ftbit data to charge 90-year-old man in stepdaughterâĂŹs killing. NYTimes, 2018. https://www.nytimes.com/2018/10/03/us/ftbitmurder-arrest.html.
- <span id="page-9-2"></span>[23] Andrew Hoog. Android forensics: investigation, analysis and mobile security for Google Android. Elsevier, 2011.<br>[24] Bart Jansen. Strava
- <span id="page-9-19"></span>fitness tracking map reveals mili-<br>war zones. USA Today, 2018. tary bases, movements in war zones.  $U\hat{S}A$  Today, 2018. https://www.usatoday.com/story/news/world/2018/01/29/strava-warzones/1073975001/.
- <span id="page-9-15"></span>[25] Serim Kang, Soram Kim, and Jongsung Kim. Forensic analysis for iot ftness trackers and its application. Peer-to-Peer Networking and Applications, pages 1–10, 2018.
- <span id="page-9-11"></span>[26] Filip Karpisek, Ibrahim Baggili, and Frank Breitinger. Whatsapp network forensics: Decrypting and understanding the whatsapp call signaling messages. Digital Investigation, 15:110–118, 2015.
- <span id="page-9-3"></span>[27] Jeff Lessard and Gary C Kessler. Android Forensics : Simplifying Cell Phone Examinations. Small Scale Digital Device Forensics Journal, 4(1):1–12, 2010.
- <span id="page-9-1"></span>[28] Alex Levinson, Bill Stackpole, and Daryl Johnson. Third party application forensics on apple mobile devices. In 2011 44th Hawaii International Conference on System Sciences, pages 1–9. IEEE, 2011.
- <span id="page-9-5"></span>[29] Hafzah Mansor, Konstantinos Markantonakis, Raja Naeem Akram, Keith Mayes, and Iakovos Gurulian. Log your car: The non-invasive vehicle forensics. In 2016 IEEE Trustcom/BigDataSE/ISPA, pages 974–982. IEEE, 2016.
- <span id="page-9-9"></span>[30] Farhood Norouzizadeh Dezfouli, Ali Dehghantanha, Brett Eterovic-Soric, and Kim-Kwang Raymond Choo. Investigating social networking applications on smartphones detecting facebook, twitter, linkedin and google+ artefacts on android and ios platforms. Australian journal of forensic sciences, 48(4):469–488, 2016.
- <span id="page-9-0"></span>[31] Michael Rucker. Mobile health apps and technology. verywellhealth, 2018. https://www.verywellhealth.com/mobile-health-4014014.
- <span id="page-9-17"></span>[32] Mark Russell. Shoe fits in 'frenzied killing' case. The Age, 2013. https://www.theage.com.au/national/victoria/shoe-fts-in-frenzied-killingcase-20130628-2p2c4.html.
- <span id="page-9-8"></span>[33] Robert Schmicker, Frank Breitinger, and Ibrahim Baggili. Androparse-an android feature extraction framework and dataset. In International Conference on Digital Forensics and Cyber Crime, pages 66–88. Springer, 2018.
- <span id="page-9-18"></span>[34] Brent Schrotenboer. Kellen winslow trial day 5: How<br>bike location data incriminated him. USA Today 2019. bike location data incriminated https://www.usatoday.com/story/sports/2019/05/28/kellen-winslow-trialcycling-clues-hurt-ex-nf-star-criminal-case/1267080001/.
- <span id="page-9-20"></span>[35] David Sharos. Social media has 'emboldened' stalkers, officials say. The Chicago Tribune, 2018. https://www.chicagotribune.com/suburbs/aurora-beacon-news/ctabn-stalking-st-0118-20180117-story.html.
- <span id="page-9-6"></span>[36] Onno Van Eijk and Mark Roelofs. Forensic acquisition and analysis of the random access memory of tomtom gps navigation systems. Digital Investigation, 6(3-4):179–188, 2010.
- <span id="page-9-10"></span>[37] Daniel Walnycky, Ibrahim Baggili, Andrew Marrington, Jason Moore, and Frank Breitinger. Network and device forensic analysis of android social-messaging applications. Digital Investigation, 14:S77–S84, 2015.
- <span id="page-9-12"></span>[38] Songyang Wu, Yong Zhang, Xupeng Wang, Xiong Xiong, and Lin Du. Forensic analysis of wechat on android smartphones. Digital investigation, 21:3–10, 2017.
- <span id="page-9-4"></span>[39] Seung Jei Yang, Jung Ho Choi, Ki Bom Kim, and Taejoo Chang. New acquisition method based on frmware update protocols for android smartphones. Digital Investigation, 14:S68–S76, 2015.
- <span id="page-9-14"></span>[40] Xiaolu Zhang, Ibrahim Baggili, and Frank Breitinger. Breaking into the vault: Privacy, security and forensic analysis of android vault applications. Computers & Security, 70:516–531, 2017.
- <span id="page-9-7"></span>[41] Xiaolu Zhang, Frank Breitinger, and Ibrahim Baggili. Rapid android parser for investigating dex fles (rapid). Digital Investigation, 17:28–39, 2016.
- <span id="page-9-13"></span>[42] Fan Zhou, Yitao Yang, Zhaokun Ding, and Guozi Sun. Dump and analysis of android volatile memory on wechat. In 2015 IEEE International Conference on Communications (ICC), pages 7151–7156. IEEE, 2015.

# <span id="page-10-0"></span>7 APPENDIX

# Table 5: MapMyRun Artifacts

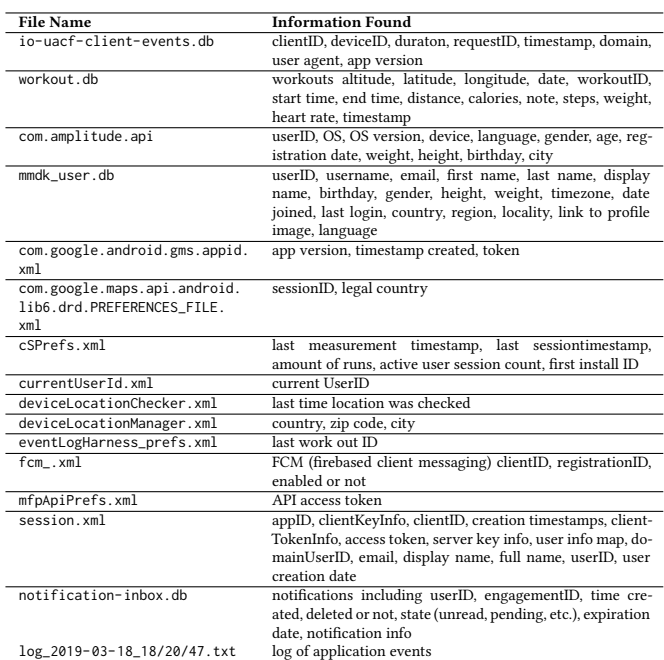

# Table 6: MapMyRide Artifacts

<span id="page-10-1"></span>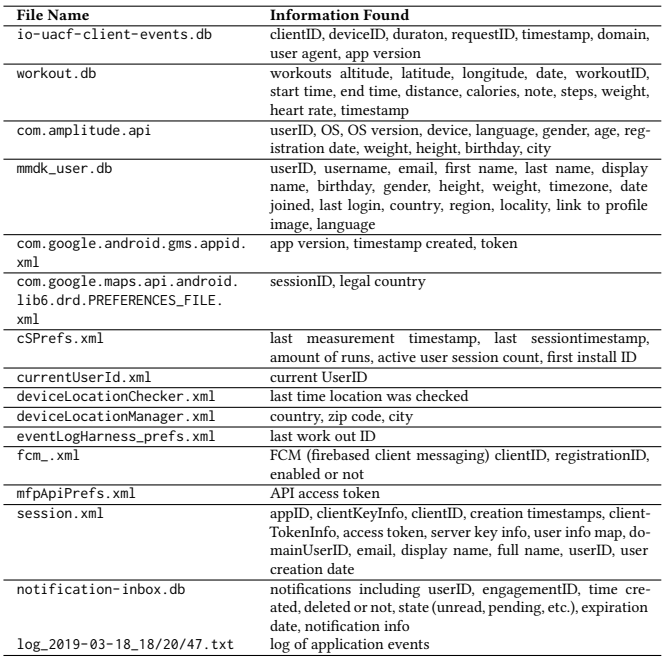

# Table 7: MapMyWalk Artifacts

<span id="page-10-2"></span>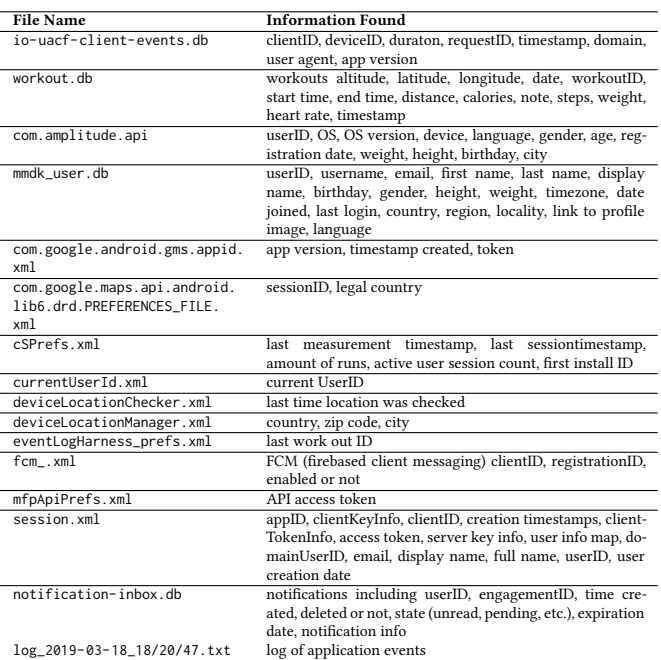

# Table 8: MapMyHike Artifacts

<span id="page-10-3"></span>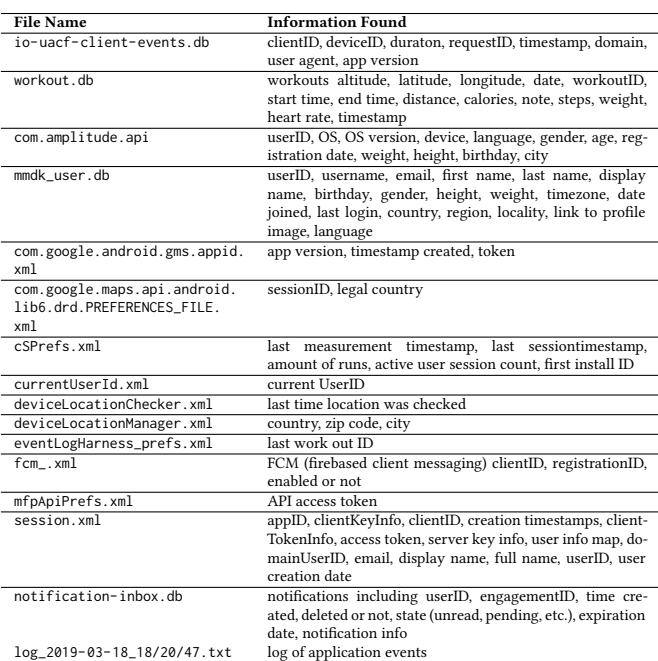

# Table 9: RunKeeper Artifacts

<span id="page-11-0"></span>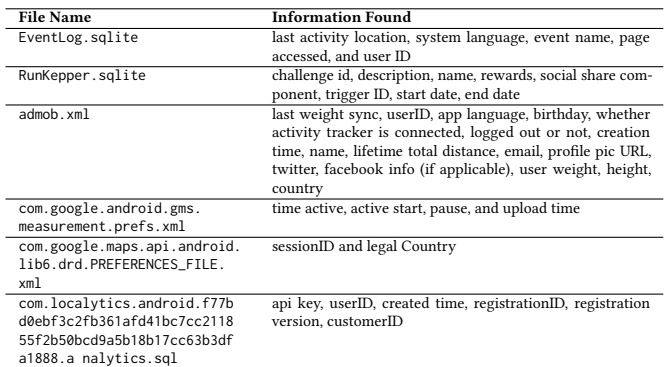

# Table 10: Runtastic Artifacts

<span id="page-11-1"></span>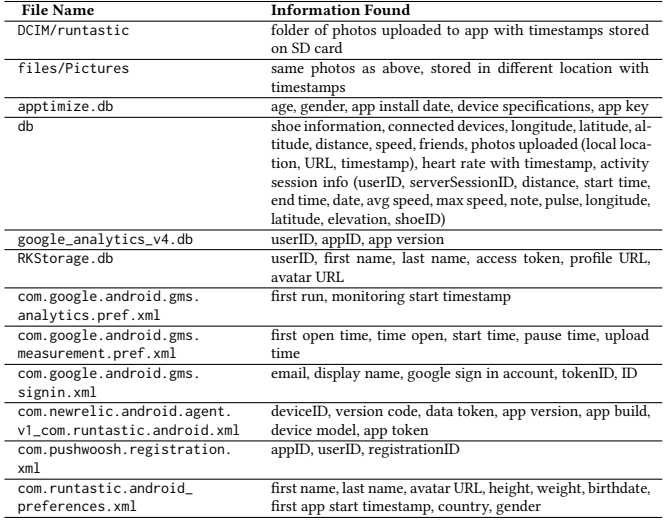

# Table 11: Fitness Tracker Artifacts

<span id="page-11-2"></span>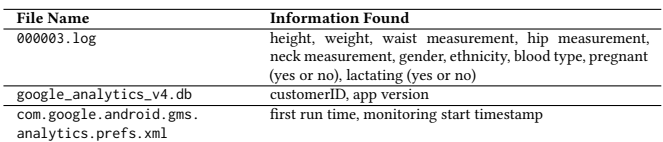

# Table 12: JEFIT Artifacts

<span id="page-11-3"></span>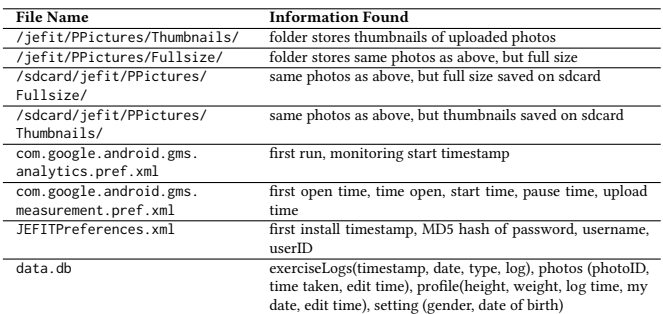

#### Table 13: Strava Artifacts

<span id="page-11-4"></span>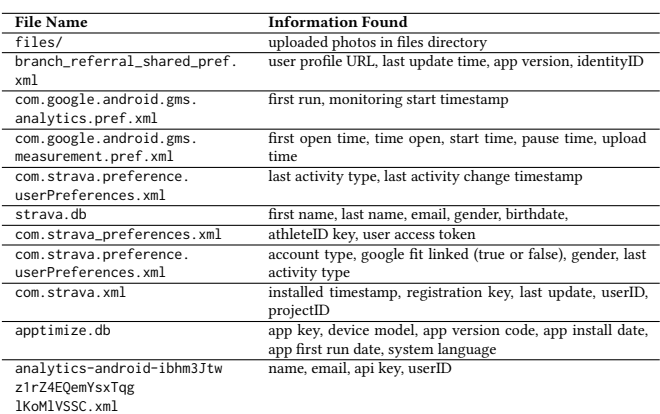

# Table 14: MyFitnessPal Artifacts

<span id="page-11-5"></span>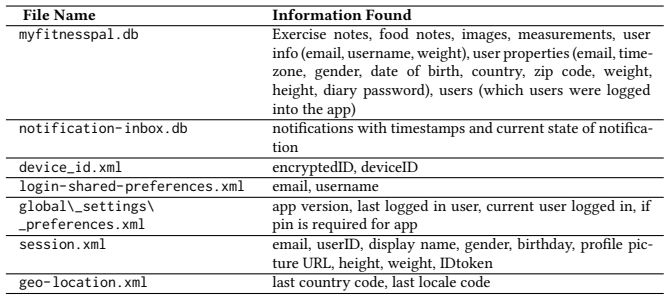

# Table 15: Nike Training Artifacts

<span id="page-11-6"></span>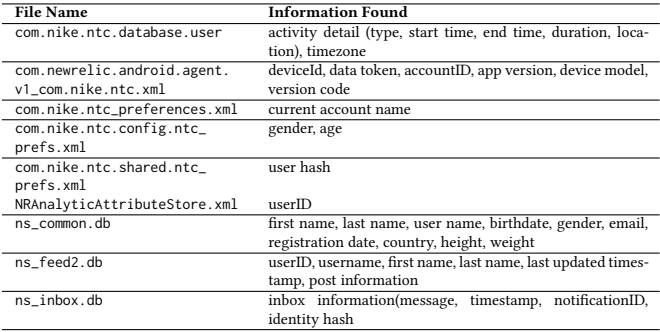

Table 16: Health Infnity Artifacts

<span id="page-12-1"></span><span id="page-12-0"></span>

| <b>File Name</b>             | <b>Information Found</b>                                          |
|------------------------------|-------------------------------------------------------------------|
| HealthAndFitness.db          | medicine pill tracker(last modified timestamp, start date         |
|                              | timestamp, number of days on medicine, comments), pro-            |
|                              | file details(display name), activity (activity details), user de- |
|                              | tails (name, gender, birthday, height, weight)                    |
| com.droidinfinity.           | height, weight, age, birthday, email, gender                      |
| healthplus_preferences.xml   |                                                                   |
| google_analytics_v4.db       | customerID, appID, app version                                    |
| analytics-android-ibhm3Jtwz  | name, email, api key, userID                                      |
| 1rZ4EQemYsxTqglKo MlVSSC.xml |                                                                   |
| com.google.android.gms.      | time active, start time, pause time, last upload, previous os     |
| measurement.prefs.xml        | version                                                           |

#### Table 17: MapMyFitnessArtifacts

<span id="page-12-2"></span>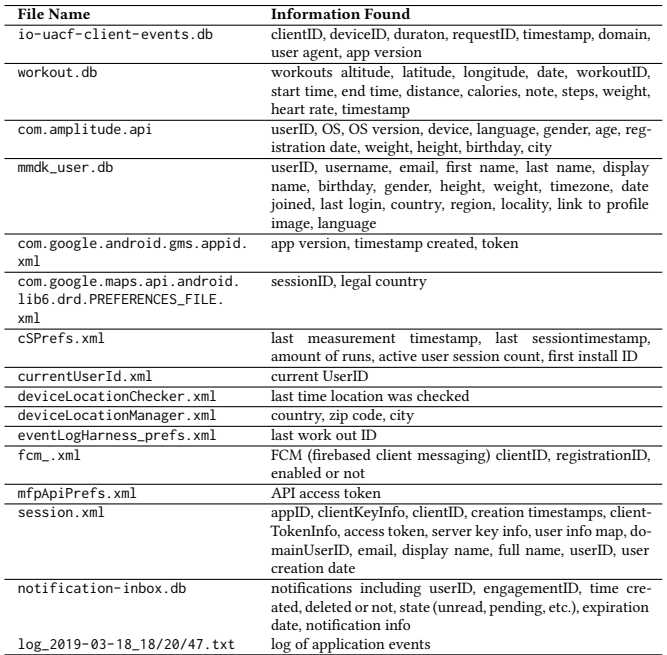

#### Location of Images Extracted:

/Users/Courtney/Desktop/platform-tools/photos/1.jpeg /Users/Courtney/Desktop/platform-tools/photos/2.jpeg /Users/Courtney/Desktop/platform-tools/photos/3.jpeg /Users/Courtney/Desktop/platform-tools/photos/4.jpeg /Users/Courtney/Desktop/platform-tools/photos/5.jpeg /Users/Courtney/Desktop/platform-tools/photos/6.jpeg /Users/Courtney/Desktop/platform-tools/photos/7.jpeg

#### XML KeyWord Results:

Path: /Users/Courtney/Desktop/platform-tools/XML/7.xml Key Term Found: gender<br>On Line: 33 <string name="gender">F</string> Line Found:

Path: /Users/Courtney/Desktop/platform-tools/XML/7.xml Key Term Found: height<br>On Line: 105 Line Found: <int name="height" value="0" />

Figure 12: Sample output from python script